E-Versicherung Einstellungen

# E-Versicherung Einstellungen

#### [Hauptseite](https://onlinehilfen.ra-micro.de/index.php/Hauptseite) > [E-Workflow](https://onlinehilfen.ra-micro.de/index.php/Kategorie:E-Workflow) > [E-Versicherung](https://onlinehilfen.ra-micro.de/index.php/E-Versicherung) > [E-Versicherung Einstellungen](https://onlinehilfen.ra-micro.de)

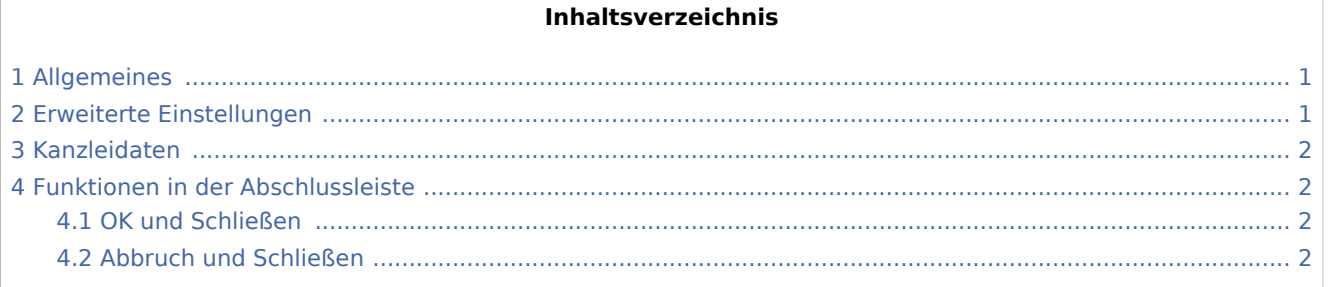

## <span id="page-0-0"></span>Allgemeines

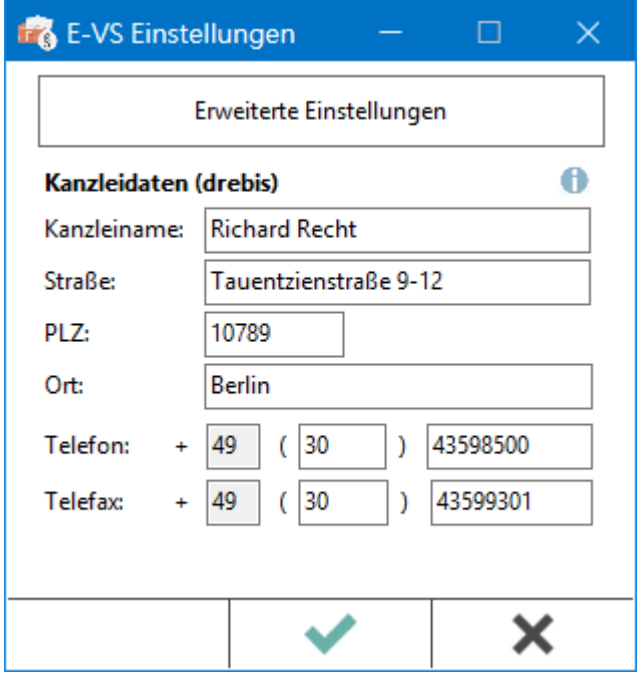

*E-Versicherung* übernimmt bei der erstmaligen Nutzung automatisch alle erforderlichen Registrierungen bei den Versicherungsdienstleistern drebis und e.Consult und speichert die entsprechenden Login-Daten automatisch zu der RA-MICRO Online (RMO) Registrierung der Kanzlei. Bei der erstmaligen Nutzung wird das Fenster automatisch aufgerufen. Die Daten können bei Bedarf korrigiert werden. Eine Änderung der Kanzleidaten ist jederzeit möglich.

#### <span id="page-0-1"></span>Erweiterte Einstellungen

Über den Button *Erweitere Einstellungen* werden die Einstellungen des Online Kontos im Standard-Browser aufgerufen. Hier können erforderliche Änderungen im Bereich E-Versicherung vorgenommen werden.

■ Alternative Zugangsdaten drebis

E-Versicherung Einstellungen

- Alternative Zugangsdaten e.Consult
- Benachrichtigung für Ergebnisse von drebis und e.Consult
- Auswahl des Versicherungsdienstleisters bei bestimmten Versicherungen
- Hinterlegung der ADAC Partner-ID
- $\blacksquare$ Hinterlegung der Kennung des Zentralruf der Autoversicherer

### <span id="page-1-0"></span>Kanzleidaten

Die Kanzleidaten werden aus der Adress-Nr. 1 geladen und vorgeschlagen. Die Daten können jederzeit angepasst werden.

# <span id="page-1-1"></span>Funktionen in der Abschlussleiste

#### <span id="page-1-2"></span>OK und Schließen

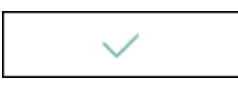

Die Änderungen werden gespeichert und das Fenster wird geschlossen.

#### <span id="page-1-3"></span>Abbruch und Schließen

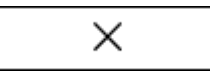

Das Programmfenster wird ohne Speicherung der Änderungen geschlossen.